#### OMAR DODARO

# $\parallel$ || $\parallel$  M E M I N I  $\parallel$ || $\parallel$

2012

PERFORMING NOTES

#### **Buffer** Transposer **DL** Granular Vocoder Direct out 1 Direct out 2 Pre Rev Post Dly Post Rev Pro Dly **Tape out Buffer** Transposer **DL** Granular  $\text{adc}-12$  $\circ\bullet\bullet$  $0.0 dB$  $0.0 dB$  $0.0 dB$  $0.0 dB$  $0.0 dB$  $0.0 \text{ dB}$  $0.0 dB$  $0.0 dB$  $0.0 dB$ 0.0 dB  $0.0 \text{ dB}$  $0.0 dB$  $0.0 dB$  $0.0 dB$  $0.0 dB$  $0.0$  dB ASDFGH  $0000000$ pitch  $\overline{\phantom{a}}$  0.  $\sim 0.$ lo. Check Channel  $>0$ Channel  $\vert$  0  $\vert$  $\sqrt{2}$  $\bullet$   $\bullet$   $\bullet$   $\bullet$  preset - chs Reset  $\begin{array}{|c|c|}\hline \circ \\ \hline \circ \\ \hline \end{array}$  $Out$ semitone offset To Eff.  $\mathbf{0}$ . Velocity Control  $> 0$  $50<sub>o</sub>$ grain length (ms) Pitch Value  $\overline{\phantom{0}}$  0  $\triangleright$  0  $\mathbf{0}$  $|20\rangle$ grain length deviation (%) Autospat ⊳o.  $\mathbb{R}^n$  $10.$ buffer start (ms)  $200$ buffer end (ms)  $20<sub>10</sub>$ To grain To eff. (D)  $50.$ grain density (%) A 1151  $\boxed{0.3}$ grain amplitude B 2400 key map on score key map on score **O O O** Rey map on score lo. ⊠ - O. - 0. ⊔  $0000000$  $\boxed{\bullet \bullet \bullet \bullet}$ Delay T  $\circ$ To Eff R Delay T 1 R Direct  $\mathbb{N}$ o. 0.0 dB 0.0 dB  $0.0<sub>d</sub>B$  $0.0<sub>d</sub>B$ eft Fb  $\mathbb{D}$  0. Output  $\mathsf{D}$  $\boxed{\circ}$  $\sqrt{2}$ light Fb  $\mathsf{D} \mathsf{O}$ . Dry Wet quency damp Delay  $\mathsf{D} \mathsf{O}$ . dac~ 1 2 3 4  $\mathbf{0}$  $0.0 \text{ dB}$ R Delay  $0.0<sub>d</sub>B$ buffer  $clear$ clear clear clear clear clear clear clear clear clear clear «Tape» clear The audio-files are controlled lьo ll» o H  $\blacksquare$ L L П H П LΙ  $\mathbb{R}$  1.  $\blacktriangleright$  1. DT.  $\mathbb{R}^{n}$ þт.  $\triangleright$  1. ll⊳t. ⊺  $\mathbb{R}^{n}$  $Z[X]V[B]$  $\triangleright$ 8b 0 ⊪o. ⊪∘ D-0  $\mathsf{D} \bullet$  $\mathsf{D}$  $\mathsf{D} \subset \mathsf{D}$ lьо

- Click on "ON" in dac~ window, set volume (between "0." and "1.") and check inputs on adc~ window.
- The patch is ready to start, clicking spacebar or any other button of an external device (configure channel: yellow number on top left).
- Detailed explanation on front pages of score.

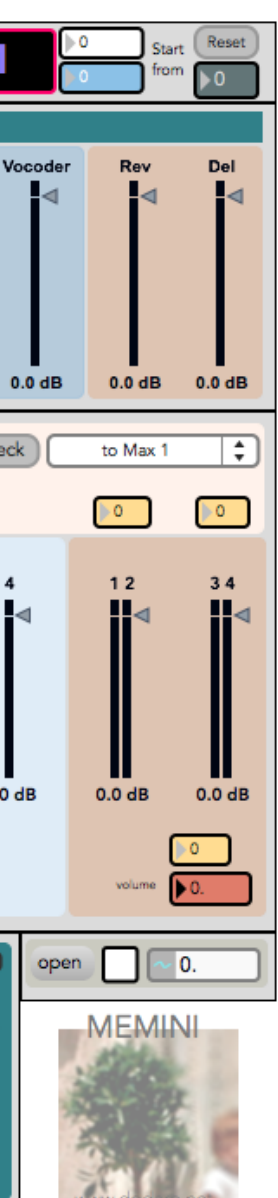

### **Routine**

Memini.mxf

## Automations

The first nine gain sliders allow to check in signal goes to "direct out" (two separate channels for two diffent mikes), "buffer", "transposer", "delay line", "granulator", "vocoder", "delay" and "reverb".

Make use of the spacebar to change program in sequential order. You'll see the led light only for process timing. You can follow the sequence watching the number in the red frame. It's possible to start the automation wherever you need but make sure the previous program finishes before playing. The white and blu numbers count local and total time.

by stored sequence, but you can recall them taping the letter written on each toggle box (the led is powered on when reading file).

The next eight sliders allow to monitor signal processed and manage stored audio-files ("tape"). The last two ones are for general reverb and delay.

#### «Vocoder» «Granulator» «Transposer» The number box allows to check signal activity. Other parameters are switched by stored sequence.

Buffers have to be manually activated, following the indications written on score (record 1<sup>st</sup> buffer: "1" ; play 1<sup>st</sup> buffer: "q"; record  $2^{nd}$  buffer: "2" ; play  $2^{nd}$  buffer: "w"; and so on...; record  $8^{th}$  buffer: "8" ; play  $8^{th}$  buffer: "i"). It's possible to change speed and start point, if needed.

«Delay Line» «Reverb» «Delay» The number permits to check signal activity. Other parameters are switched by stored sequence.

### General Outs

There are three different outs:

- the frst, on the left, is a quadraphonic vectorial motor you can manage using an external surface, e.g. a joy-stick. The "ch" lines allow to store midi channels;

- the second one is an automatic space motor;

- the last one, on the right, is made of two linear stereophonic field (front and rear) you can manually adjust.

The red number box checks total sound signal.

#### Recorder

You can record your performance in quadraphonic channels. Click on "open" button and choose a name. When you are ready, click on white box to start recording.

«Buffers»